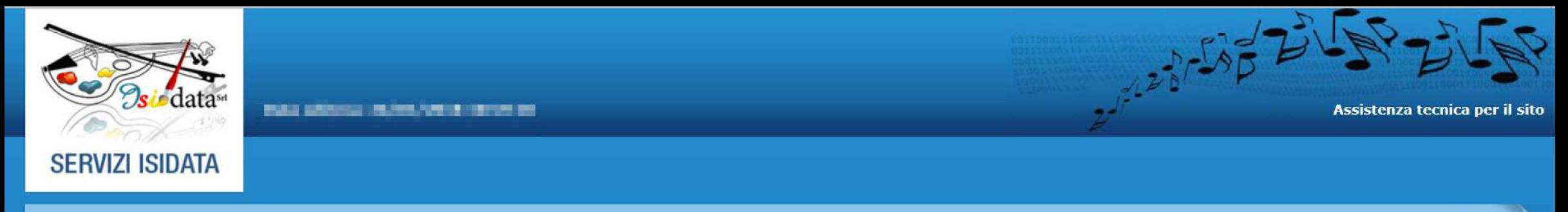

# MENU PRINCIPALE - Servizi per gli Studenti degli Istituti di Alta Cultura - ACCADEMIE

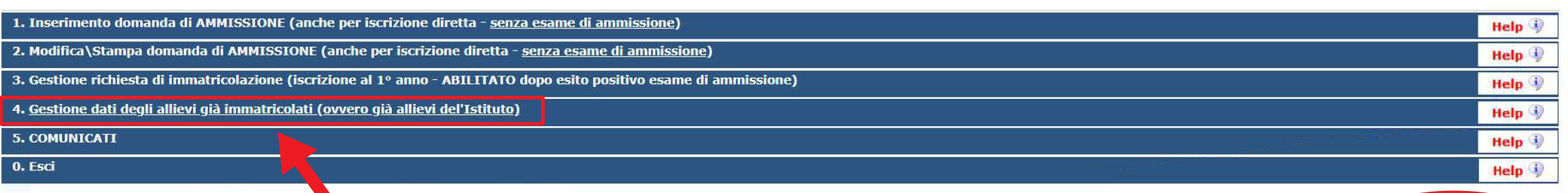

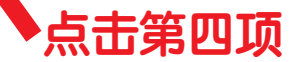

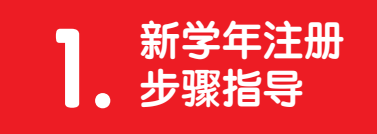

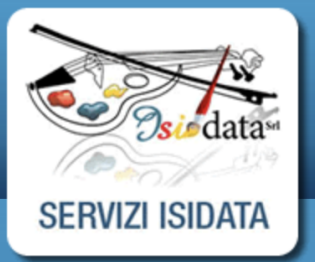

# **SERVIZI PER GLI STUDENTI** Istituti di Alta Cultura - ACCADEMIE

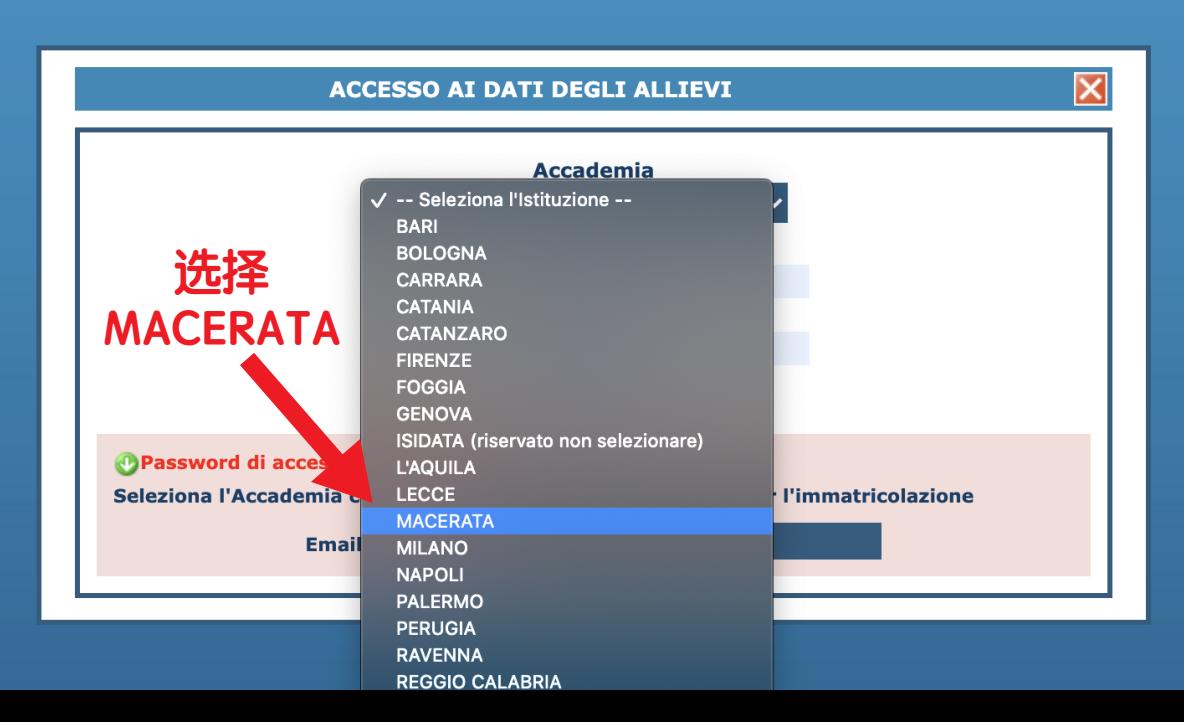

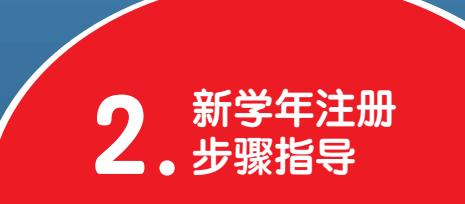

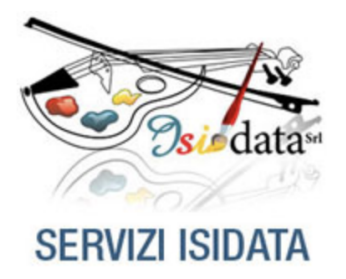

**Benvenuto Zhaoxin Mo** ACCADEMIA DI BELLE ARTI DI MACERATA - Release 2021,02002

# **:: MENU PRINCIPALE ALLIEVI IMMATRICOLATI 点击第一顶 "Gestione Dati principale"**

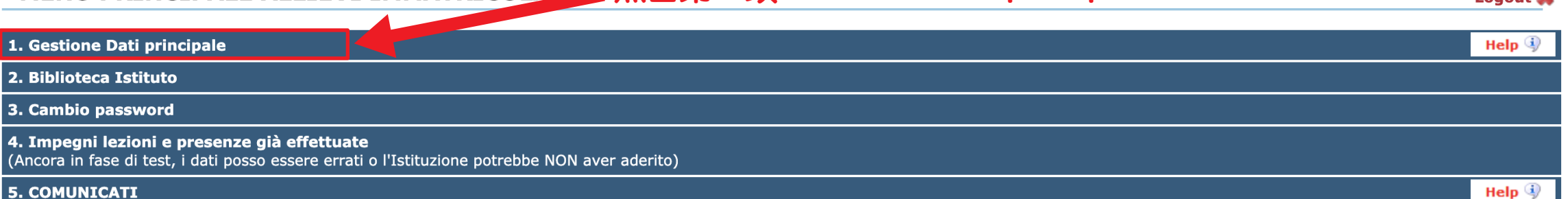

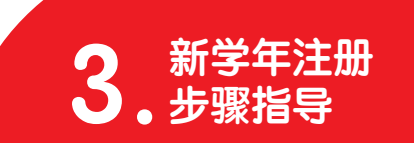

@ Assist. tecnica sito

Logout St

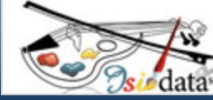

### data<sup>sa</sup> SERVIZI PER GLI STUDENTI

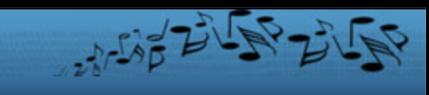

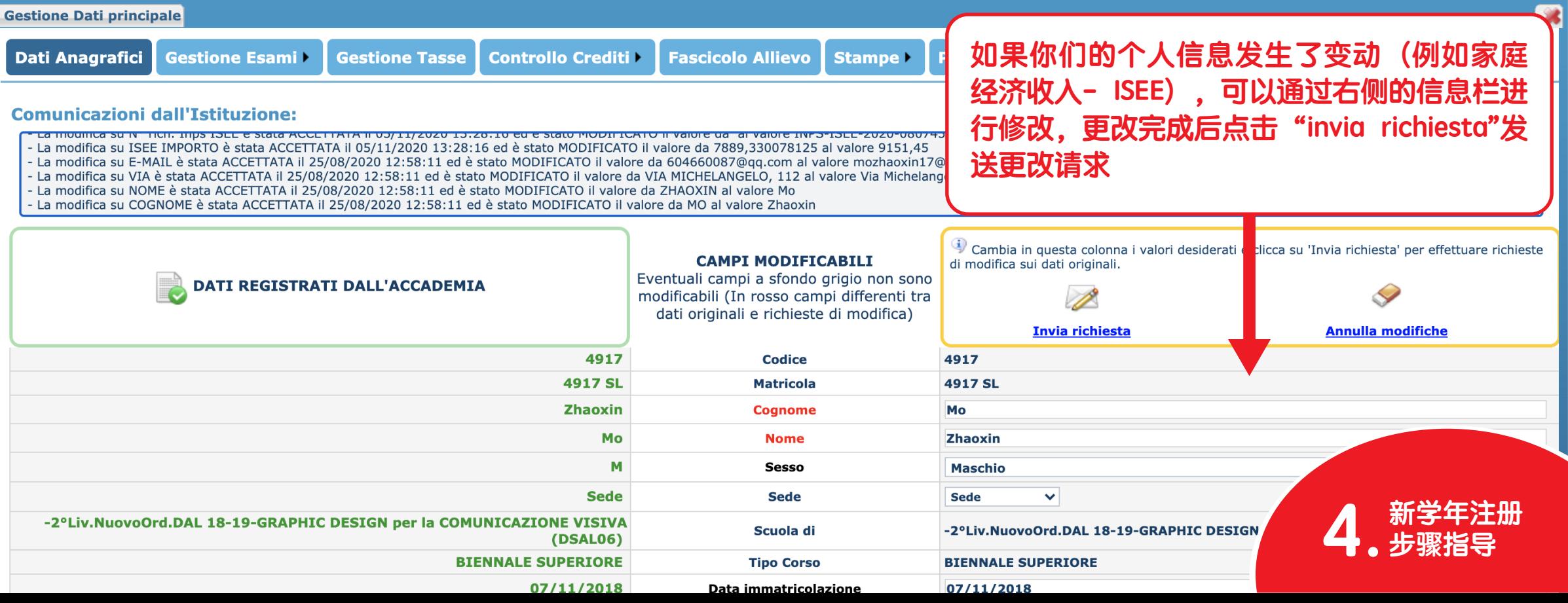

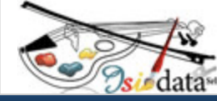

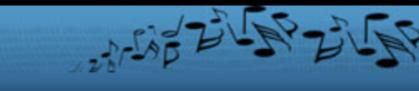

98

**Gestione Dati principale** l Gestione Esami **Gestione Tasse Controllo Crediti Fascicolo Allievo Dati Anagrafici** Stampe > **Privacy** In grigio le richieste pe nuovi esami sostenuti In celeste le richieste per nuovi In verde gli esami già registrati dall'Istituzione corsi\insegnamenti Per un esame già registrato puoi effettuare una..: · Inserisci un nuovo corso \insegnamento **点击第二项 "Gestione Esami"**Richiesta di modifiche Prenotazione · Iscrivi al corso princ. per l'A.A. corrente · Iscrivi al corso princ. per il nuovo A.A.

Stampa domande di iscrizione ai corsi | Stampa domanda di prenotazioni esami |

ATTENZIONE: Le richieste di nuovi esami sostenuti (righe grigie) o di nuovi corsi (righe celesti) che avete effettuato mediante questa pagina e contraddistinte dall'icona sono duplicate oppure relative a corsi che già sono registrati (quindi in verde). Eliminare i duplicati!

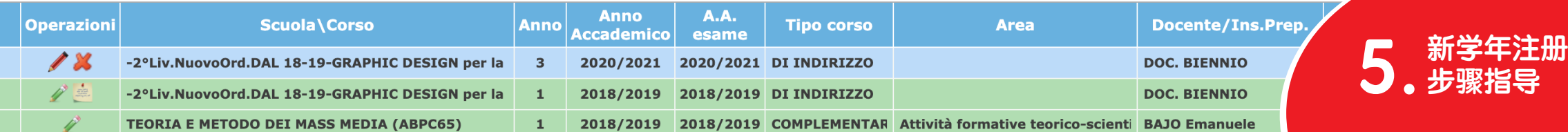

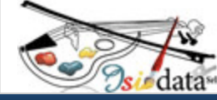

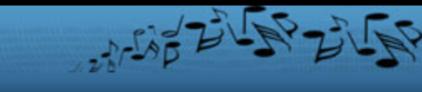

#### **Gestione Dati principale**

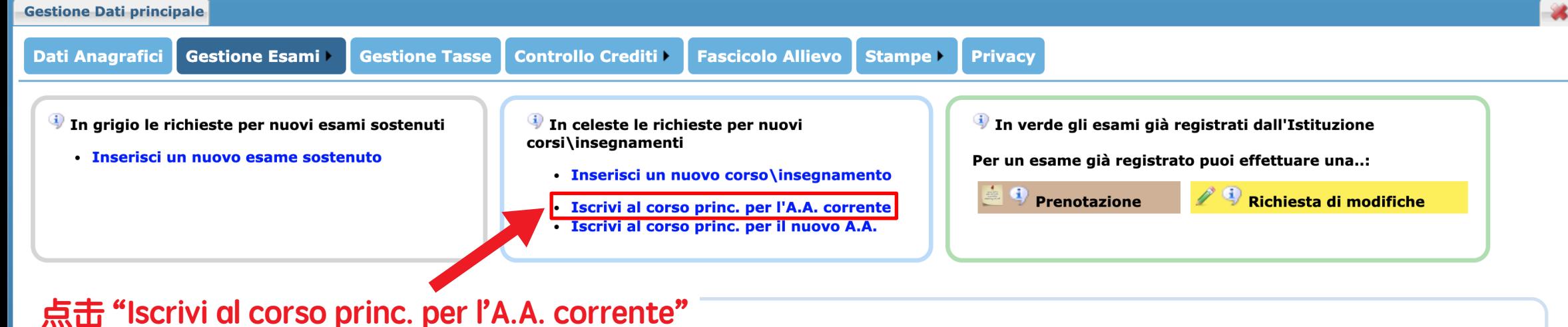

Stampa domande di iscrizione ai corsi | Stampa domanda di prenotazioni esami |

ATTENZIONE: Le richieste di nuovi esami sostenuti (righe grigie) o di nuovi corsi (righe celesti) che avete effettuato mediante questa pagina e contraddistinte dall'icona sono duplicate oppure relative a corsi che già sono registrati (quindi in verde). Eliminare i duplicati!

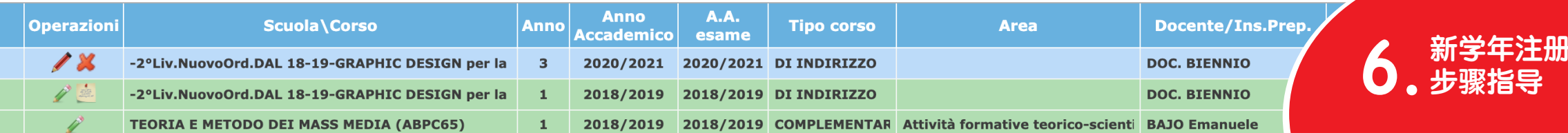

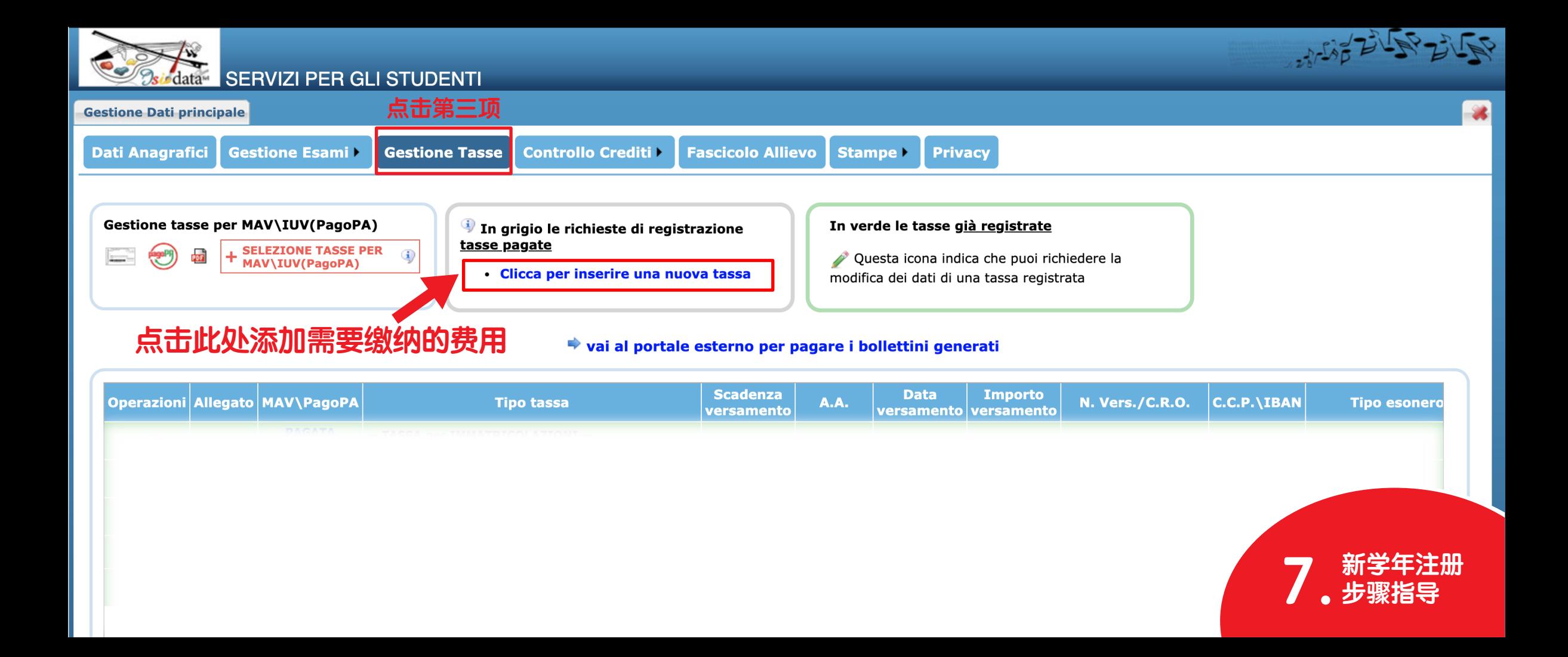

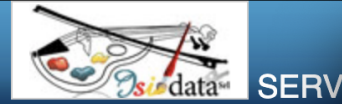

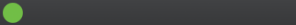

Inserimento/modifica nuove tasse

a servizi2.isidata.net/SSDidatticheAC/Allievi/Tasse/InsTasse.aspx?Modalita=INS&idTassa=0

#### **Gestione Dati principale Dati Anagrafici** Gestio **Tipo tassa Tipo esonero Gestione tasse per MAVY** Data versamento:  $\left(\frac{1}{2}a^{1/2}\right)$ **SELEZ Formal MAV\** N. Vers./C.R.O.: **CCP/IBAN:** Importo ISEE/U Perc. su importo % **Massimo importo Importo versamento: Operazioni Allegato MA** Virgola per separare decimali.

 $\bullet$   $\bullet$ 

**注意! 对于家庭年收入大于30000欧的学生,学费将 平均分成两期,数额栏 (Importo versamento) 将显示第一期的费用,第二期费用须进行相同 的操作步骤,并于当前年份12月31日前缴纳**

#### Richiesta di inserimento nuova tassa

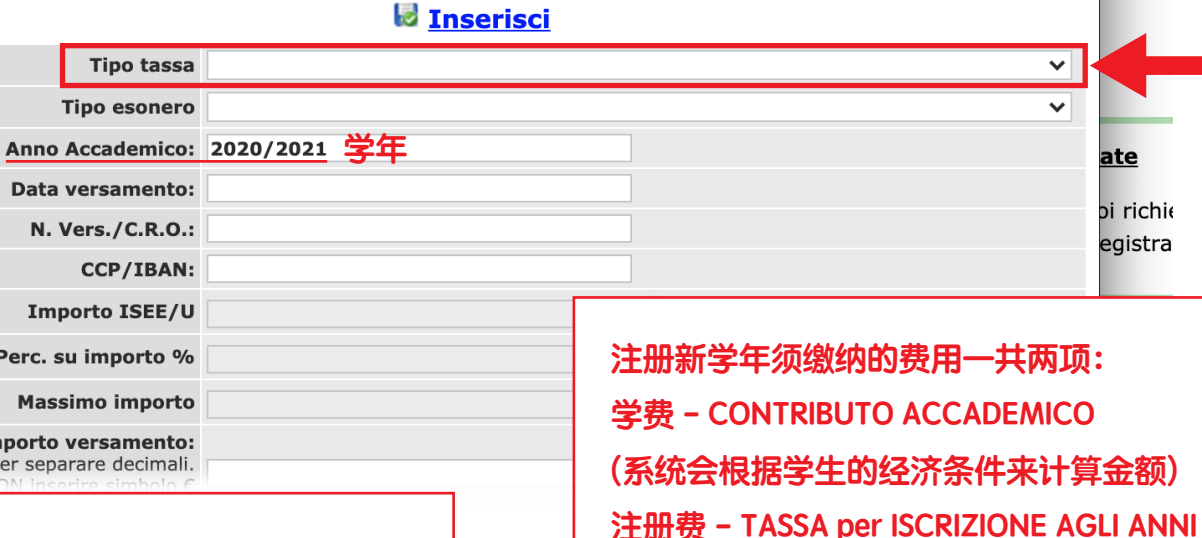

**SUCCESSIVI AL PRIMO 228.67 欧**

**注意!**

**获得奖学金资格的学生只须缴纳以下费用: Tassa STUD. Borsisti ERDIS 16欧**

**从下拉菜单中选择一项需要缴纳的费 用,然后点击 "inserisci" 进行添加。 此窗口每次只能添加一项费用,每项 费用都需要单独进行这一步操作**

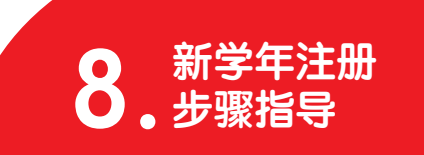

GRIENER

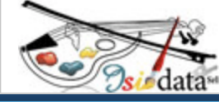

## **Adata SERVIZI PER GLI STUDENTI**

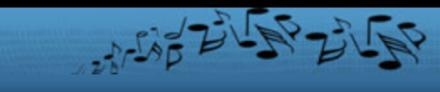

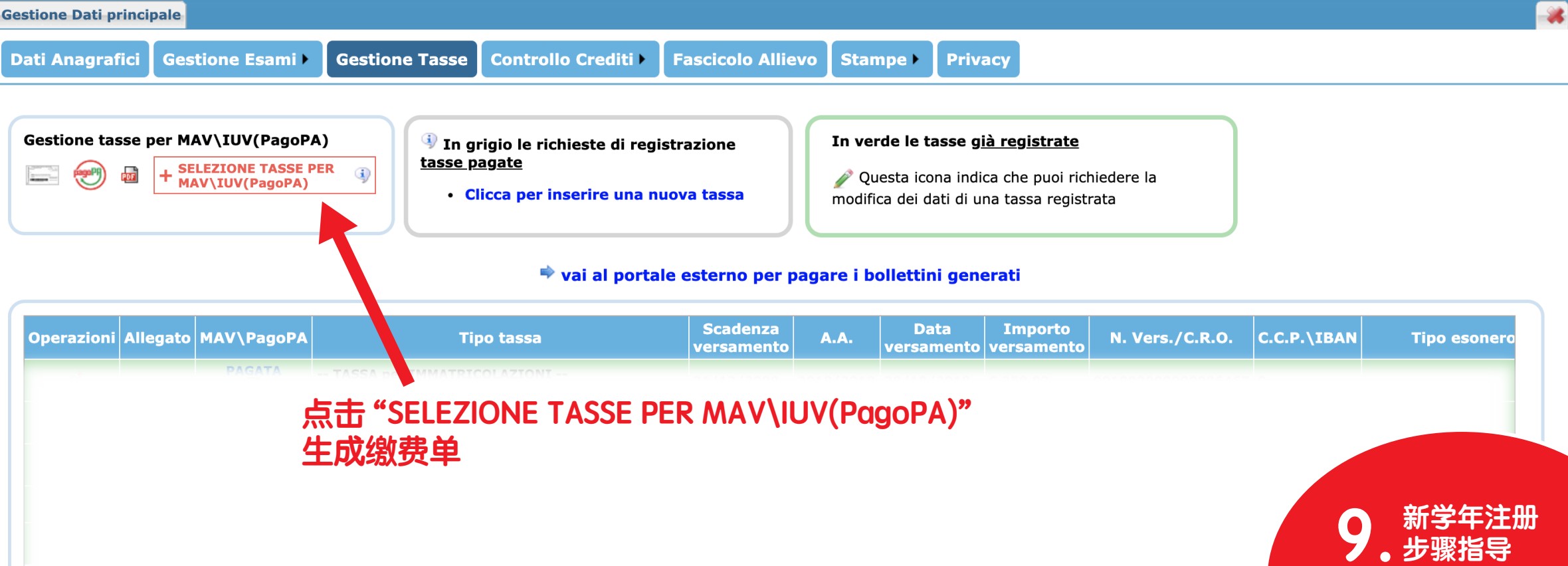

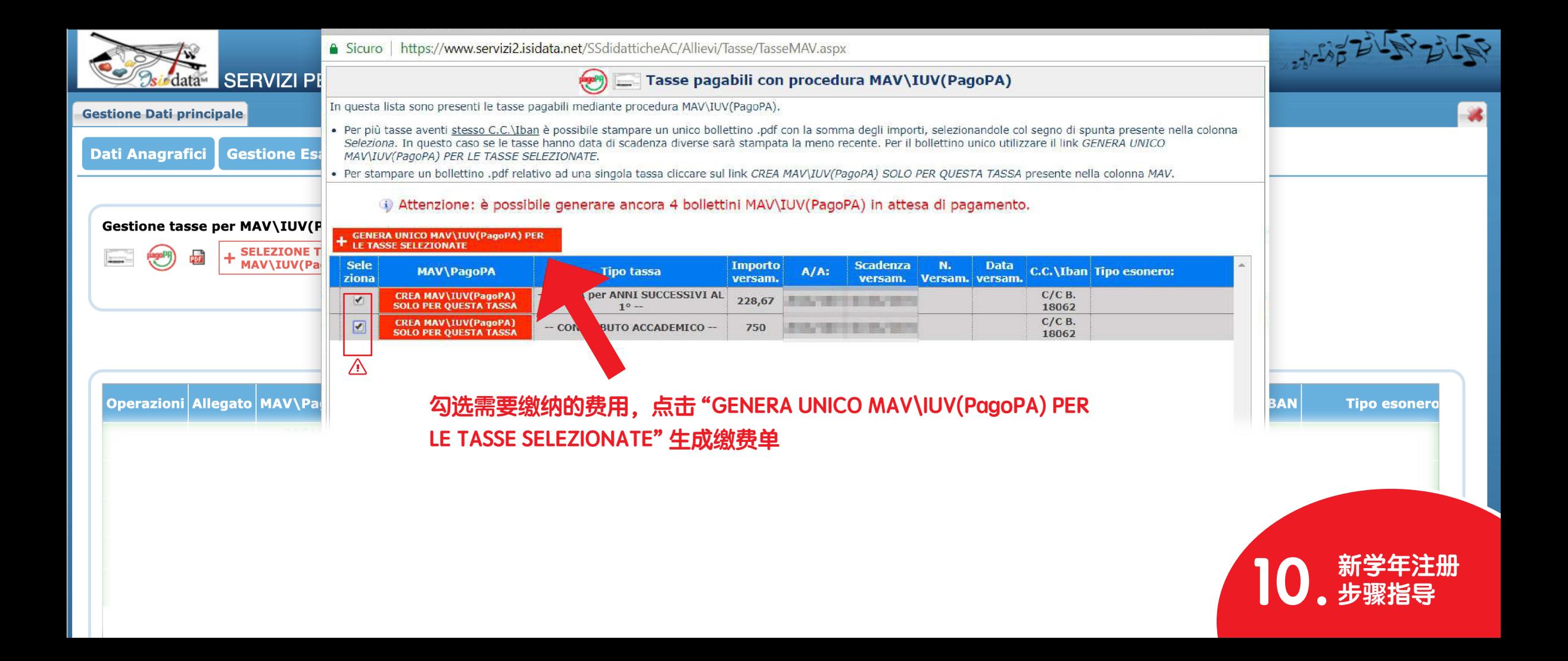

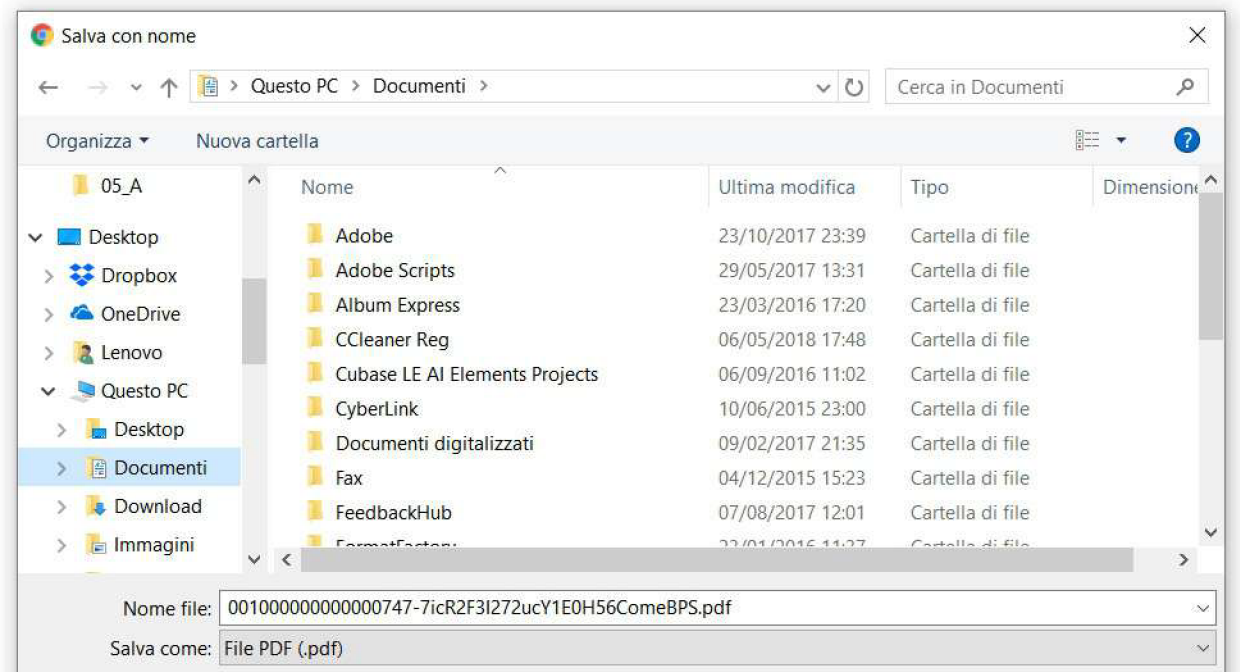

**缴费单生成后将会自动弹出保 存文件窗口,缴费单中包含了 勾选的所有费用,会以pdf的格 式保存**

## **将缴费单保存到电脑里,打印之后使用它进 行学费的缴纳**

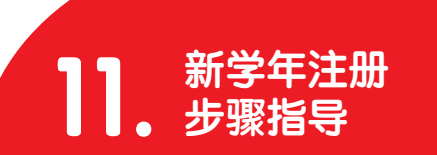

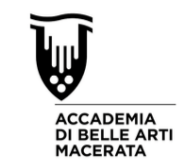

## 缴费单范例

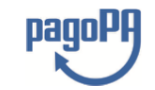

# 可以在所有支持 "Pago PA" 服 务的银行机构使用缴费单进行 学费的支付

**KONG CHARGERS ON HIS** 

### **AVVISO DI PAGAMENTO**

Codice Avviso: 001000000000219001 Importo:

C.F. Ente Creditore: WHONKLENNING Data scadenza: 01/01/2099

Ente Creditore: ACCADEMIA DI BELLE ARTI DI MACERATA P.zza Vittorio Veneto, 5 62100 - MACERATA -

Codice IUV:

Debitore: MO ZHAOXIN TOJ PRIMERABILIS, 197 **STORY PRODUCTS** 

Codice Debitore:

Causale del versamento: Pagamento tasse scolastiche, vedere dettaglio tasse nella seconda pagina.

Uimporto del presente documento potrebbe subire variazioni rispetto a quanto sonza riportato in quanto aggiornato automaticamente

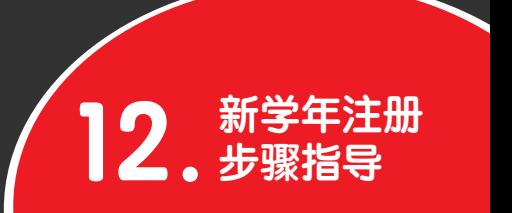

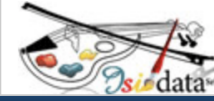

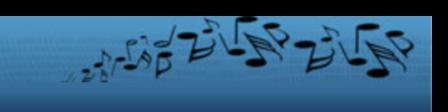

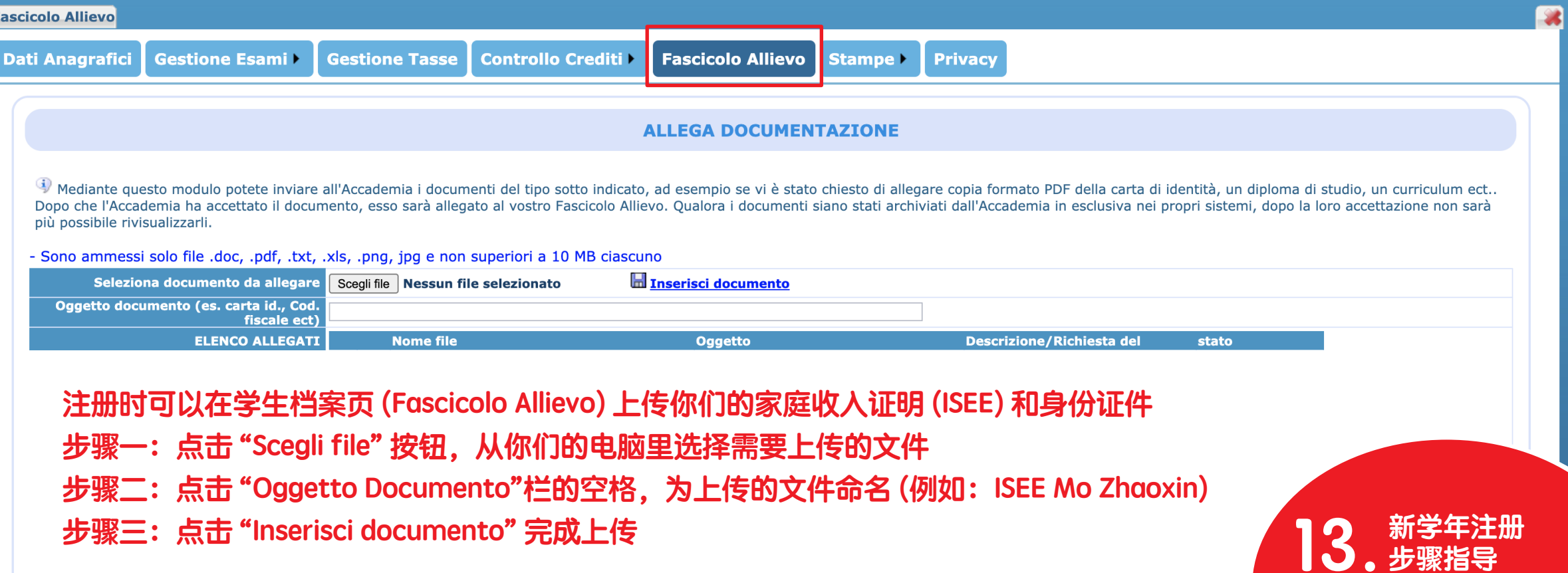

**步骤三:点击 "Inserisci documento" 完成上传**